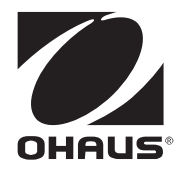

# **エクスプローラー天びん イーサネットインターフェイス オプションキット**

**取扱説明書**

# 1. はじめに

イーサネットインターフェイスオプションキットは、オーハウス コーポレーショ ン エクスプローラーシリーズ天びんの標準イーサネットインターフェイスとして 機能します。

取り付けおよび操作の前に、この取扱説明書を最後までお読みください。

**注意:** 

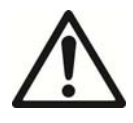

**取り付け、接続、またはメンテナンスの前に、安全上の警告をす べてお読みください。これらの警告に従わない場合、身体的傷害 や器物の損壊を招く恐れがあります。すべての取扱説明書は、今 後の使用に備えて保管しておいてください。**

### **1.1 キットの内容**

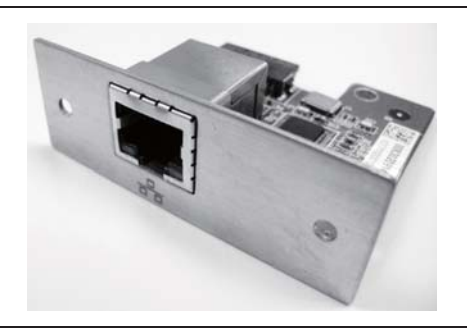

オプションボード (フェイスプレート、標準メス RJ-45 イーサネットコネクタ 付き)

### **2. 取り付け**

### **2.1 安全上の注意**

この機器を安全かつ信頼性をもってご使用いただくために、この取扱説明書に記載 されたすべての安全上の注意を遵守してください。

**注:** 取り付けを開始する前に、機器の主電源を切断してください。

**注意:** 

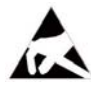

**1** 

**2** 

オプションに含まれる電子部品は、静電放電に対して非常に敏感で す。部品を保護するため、オプションを取り付けるときは、静電放電 に対する必要な保護措置を取ってください。

### **2.2 取り付け手順**

以下の点に注意してください。

インターフェイスはディスプレイに取り付け、台から電力が供給されます。

以下の手順に従ってください。図を参照しながら手順を実行してください。

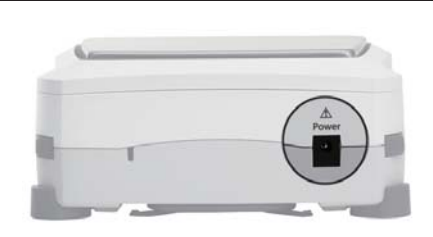

天びんが電源に接続されていない(オ フになっている)ことを確認します。

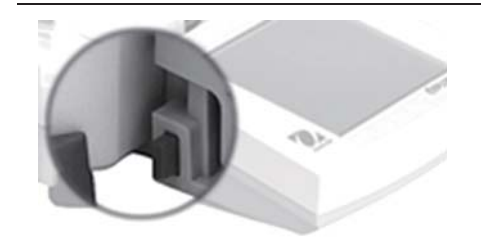

ディスプレイを取り外します。 両側にあるボタンを押し、ディスプレ イを引っ張って台から外します。

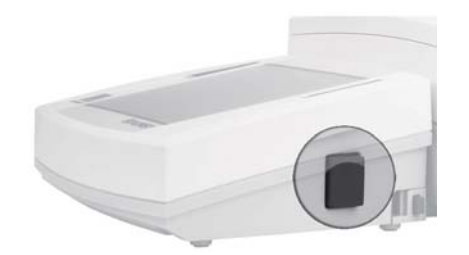

ディスプレイを開けます。 ボタン(写真は拡大された状態)を押 し、ディスプレイが開くまで持ち上げ ます。

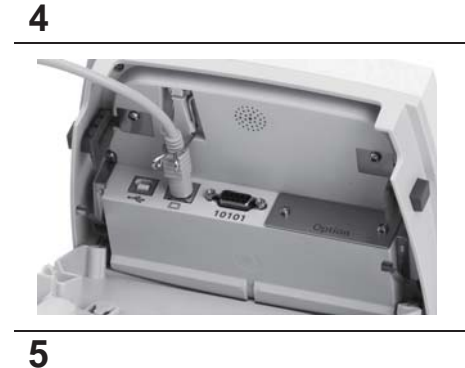

必要に応じて、ディスプレイ通信ケー ブルを外します。通信ケーブルを外す と、作業しやすくなります。

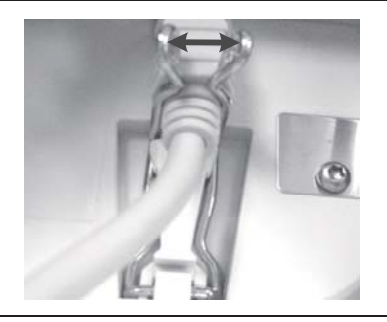

ディスプレイ通信ケーブルを固定して いるクリップを緩めます。 写真のように外側に押し広げ、ディス プレイ通信ケーブルを外します。

**6** 

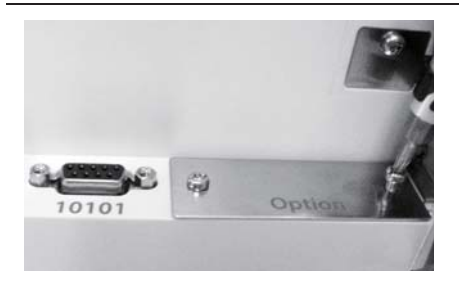

Option と記載されたフェイスプレート を固定している 2 本のネジをドライ バーで外し、このプレートを取り除き ます。ネジは、新しい RS232 インター フェイスボードを取り付けるときに使 用するため、保管しておきます。 **注:** ディスプレイ内部の部品に触れな いでください。

**7** 

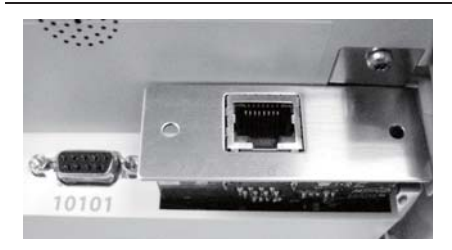

新しいイーサネットインターフェイス ボードをディスプレイに差し込みま す。デバイスがスロットに正しく固定 されるよう注意してください。

インターフェイスボードをディスプレ イに押し込み、しっかりとはめ込みま す。

**注:** 電子部品に触れないよう注意して ください。インターフェイスボードを 取り扱うときは、エッジ以外の場所に 触れないでください。

**8** 

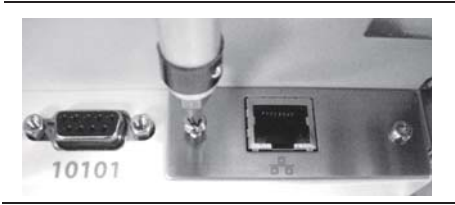

2本のネジを元どおりに締め付けます。 ディスプレイケーブルを接続します。 標準イーサネットケーブルをデバイス に接続します。 ディスプレイを閉めます。

**10** 

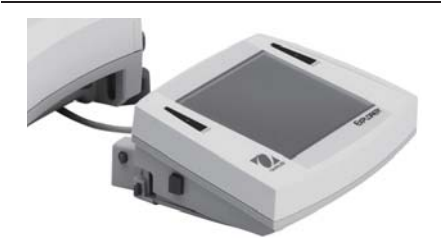

- 以下のいずれかの方法で RS232 ケーブ ルを通します。
- 1. 台の下を通して後部から引き出し ます(写真左側)。

または

**11** 

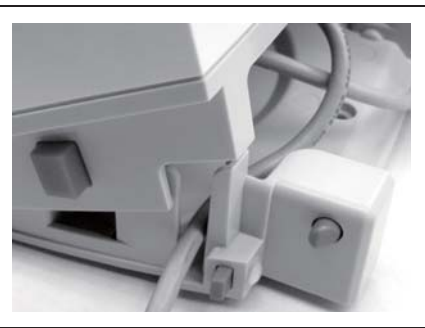

2. 写真のように、(いずれかの側 の)解放ボタンの近くにある溝に 通して、ディスプレイの側面から 引き出します。

**12** 

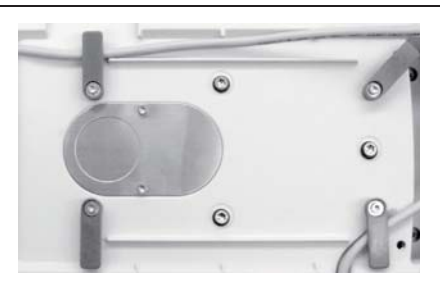

余分なケーブルを巻き付けます。 まず、プラットフォーム、サブプラッ トフォームまたは対流防止リング、お よび風防(取り付けられている場合) を取り外します。 次に、台を逆さにし、ケーブルガイド の周りにケーブルを巻き付けます(必 要な場合)。

**13** 

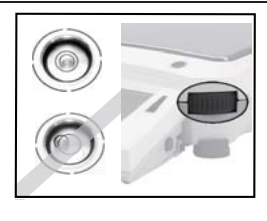

台を元に戻し、元どおりに組み立てま す。台に電源を再度接続します(電源 オン)。

操作の前に、水平調整補助機能を使用し て、天びんを再度水平に調整します(取 扱説明書のセクション 2.4 を参照)。

# 3. 操作

イーサネットポートを使用したローカルエリアネットワークへの接続

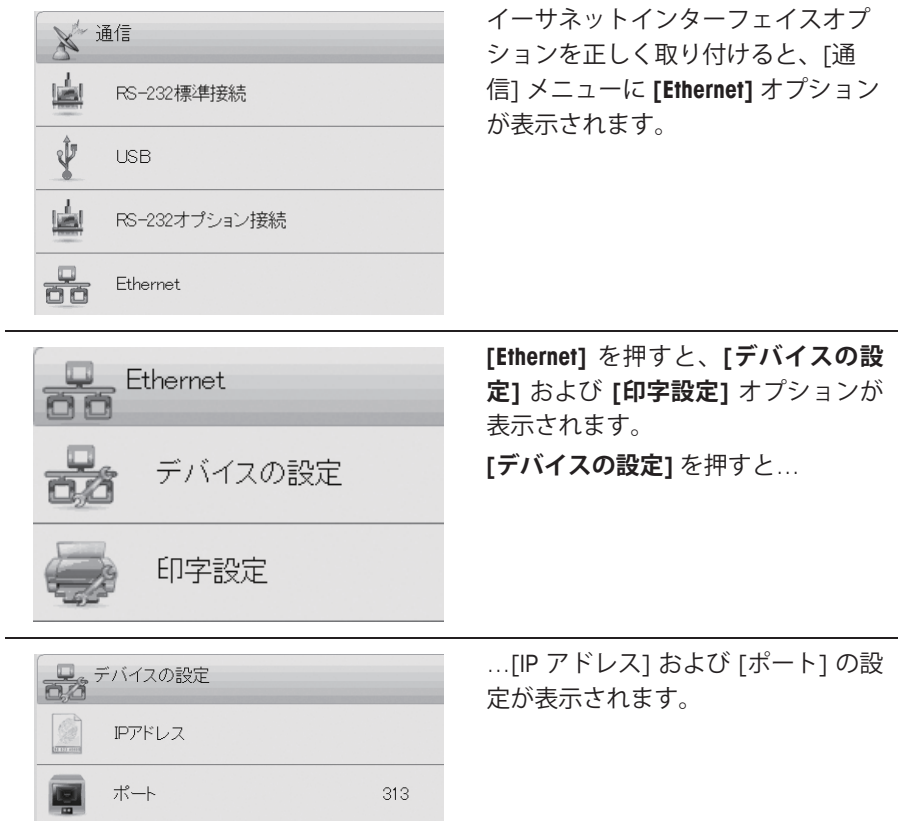

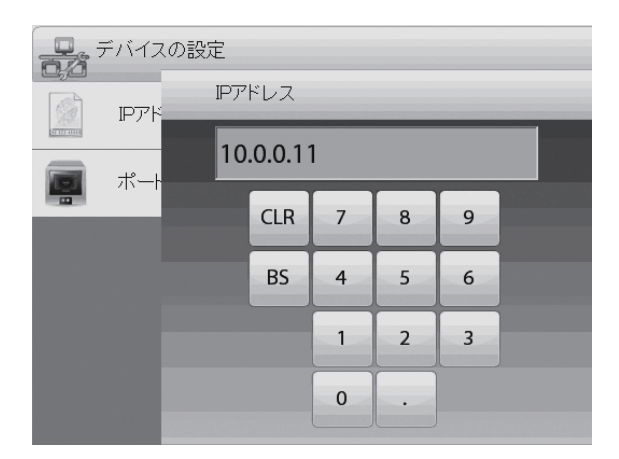

[ポート] の設定は変更で きません。

IP アドレスの設定を変更 するには、**[IP アドレス]**  を押します。

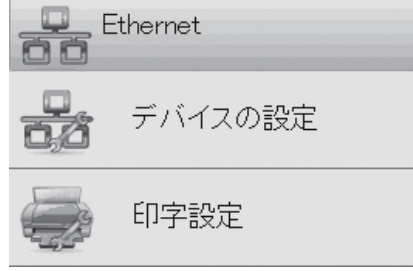

次に **[印字設定]** を押し、オプショ ンメニューから選択します。

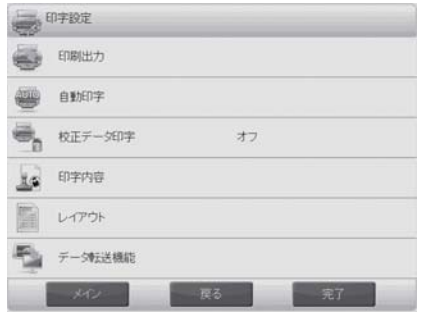

利用可能な印字オプションの詳細 については、エクスプローラー天 びんの取扱説明書を参照してくだ さい。

## **4. メンテナンス**

### **4.1 サービス情報**

サービスサポートについては、オーハウス コーポレーション取扱代理店または オーハウス コーポレーションサービスまでお問い合わせください。オーハウス コーポレーションの製品サービススペシャリストがサポートいたします。米国以外 では、オーハウス コーポレーションの Web サイト www.ohaus.com で最寄りのオー ハウス コーポレーションオフィスを検索してください。

### 5. 技術データ

#### **5.1 仕様**

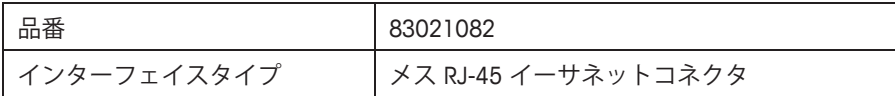

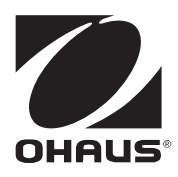

# **オーハウス コーポレーション**

**お問い合せはカスタマーサポートセンターへ TEL: 03-5815-5515 FAX: 03-5815-5525** 

〒110-0008 東京都台東区池之端 2-9-7 池之端日殖ビル 6F (メトラ・トレド(株)内)

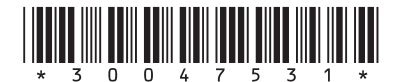

P/N 30047531 © 2012 Ohaus Corporation

www.ohaus.com **Explorer\_Ethernet\_IM-JP\_20120810**